## **Table of Contents**

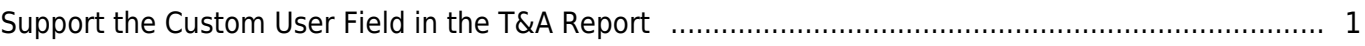

## <span id="page-1-0"></span>**Support the Custom User Field in the T&A Report**

In the BioStar 2.7.10, the custom user field which you added in 'BioStar 2 > Settings > Server' can be included in the T&A report.

For example, if you add the user 'Birthday' to distinguish the same named users, you also can print out this in the T&A report.

• Add a custom user field in the 'BioStar 2 > Settings > Server'.

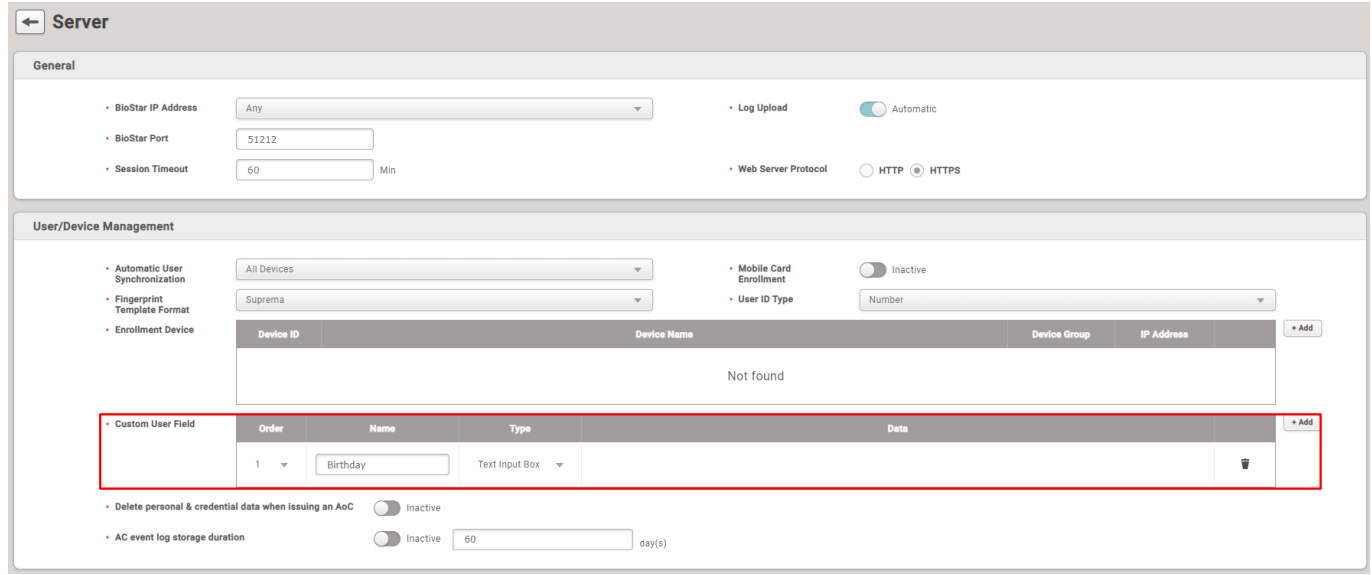

• On the user's page, you can see the custom field is included. Please fill out the data and click 'Apply' button to save.

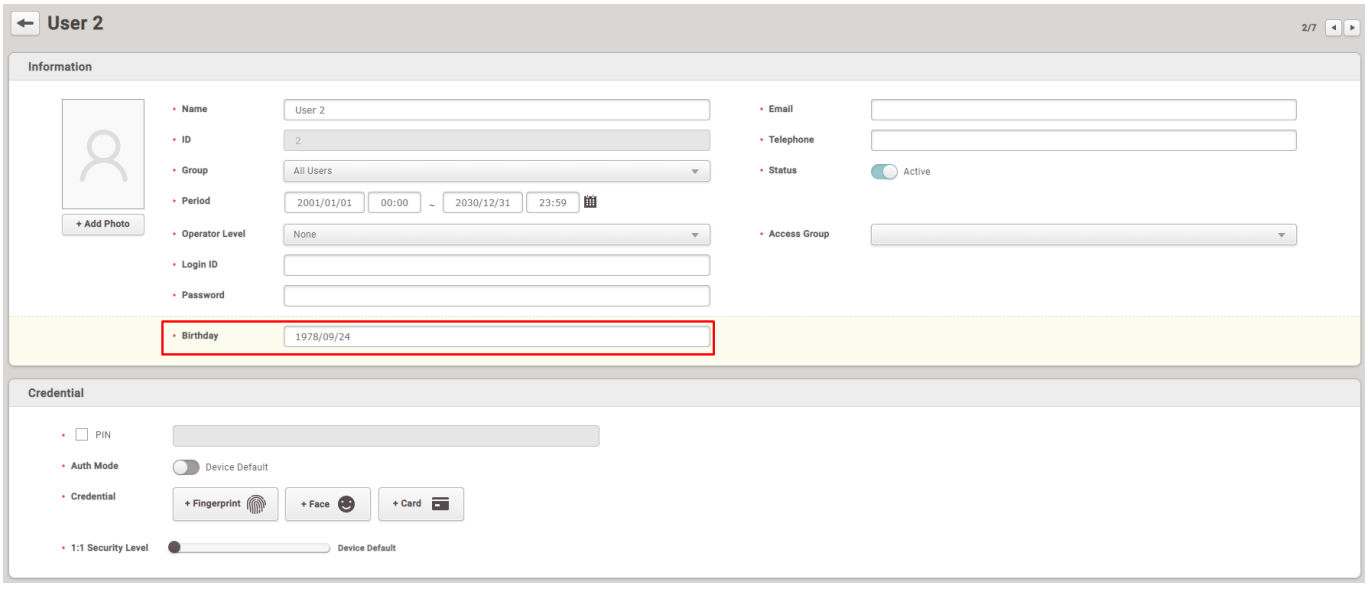

• Go to the 'TIME ATTENDANCE' menu and click 'Column Setting' in the 'Report' page. If you scroll down to the bottom, you can see the custom field item at last.

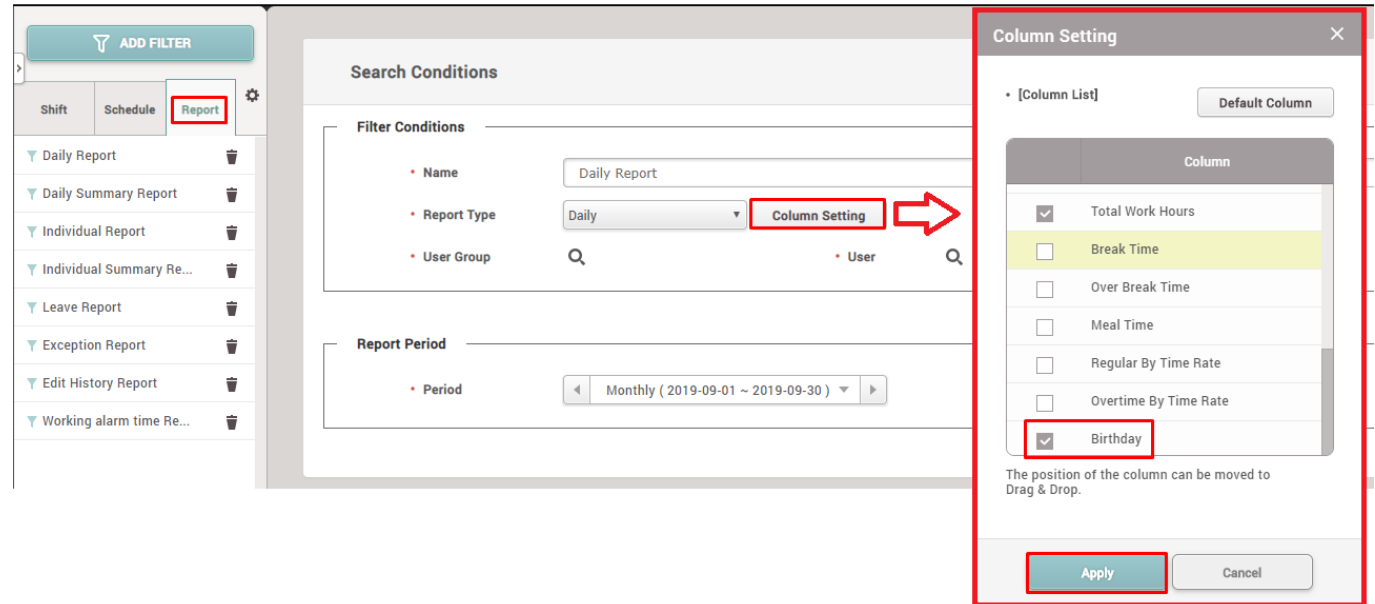

• When you check the custom field data and click 'Apply', you can see the columns in the report is changed.

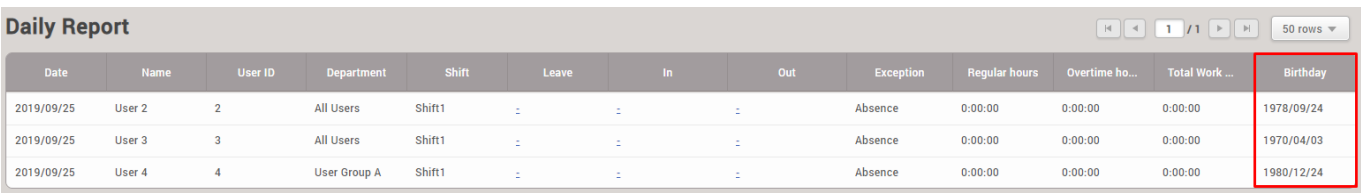

From: <https://kb.supremainc.com/knowledge/> -

Permanent link: **[https://kb.supremainc.com/knowledge/doku.php?id=en:support\\_the\\_custom\\_user\\_field\\_in\\_the\\_t\\_a\\_report](https://kb.supremainc.com/knowledge/doku.php?id=en:support_the_custom_user_field_in_the_t_a_report)**

Last update: **2019/12/20 14:34**